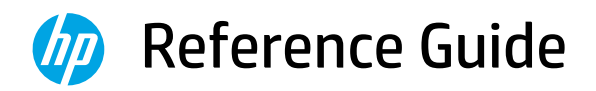

Справочное руководство Başvuru Kılavuzu Анықтамалық нұсқаулық Referentni vodič Довідковий посібник Manuel de référence Guia de referência Navodila za uporabo Referentni priručnik

الدليل المرجعي

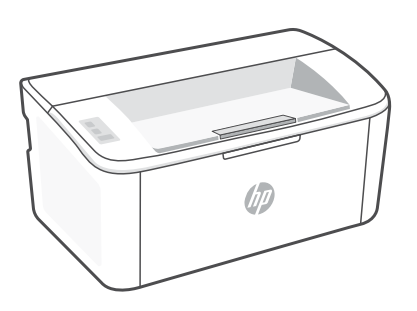

# HP LaserJet M109a - M112a series

*2*

#### **Control panel**

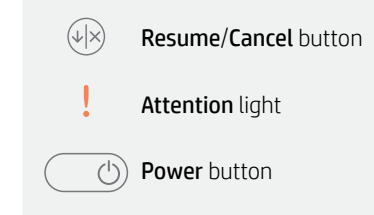

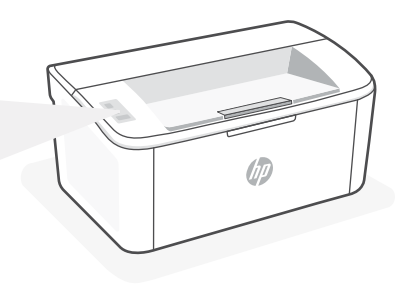

### **Light patterns**

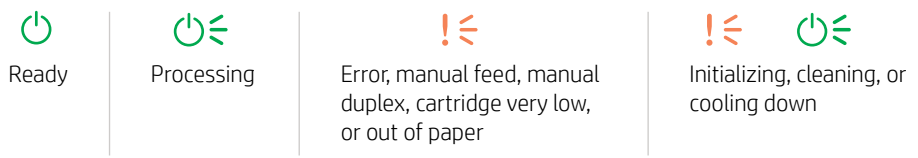

For a complete list of light patterns, refer to user guide on: [hp.com/support](https://www.hp.com/support).

### **Printer features**

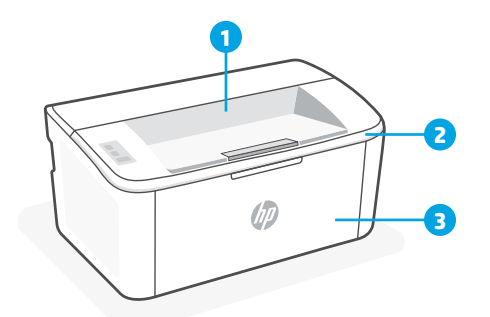

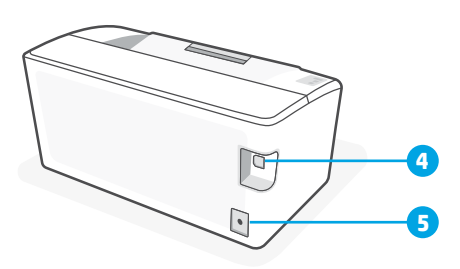

- 1 Output bin
- 2 Cartridge access door
- **3** Front door and input tray
- 4 USB port
- **5** Power connection

### **Help for USB connectivity issues during setup (Windows)**

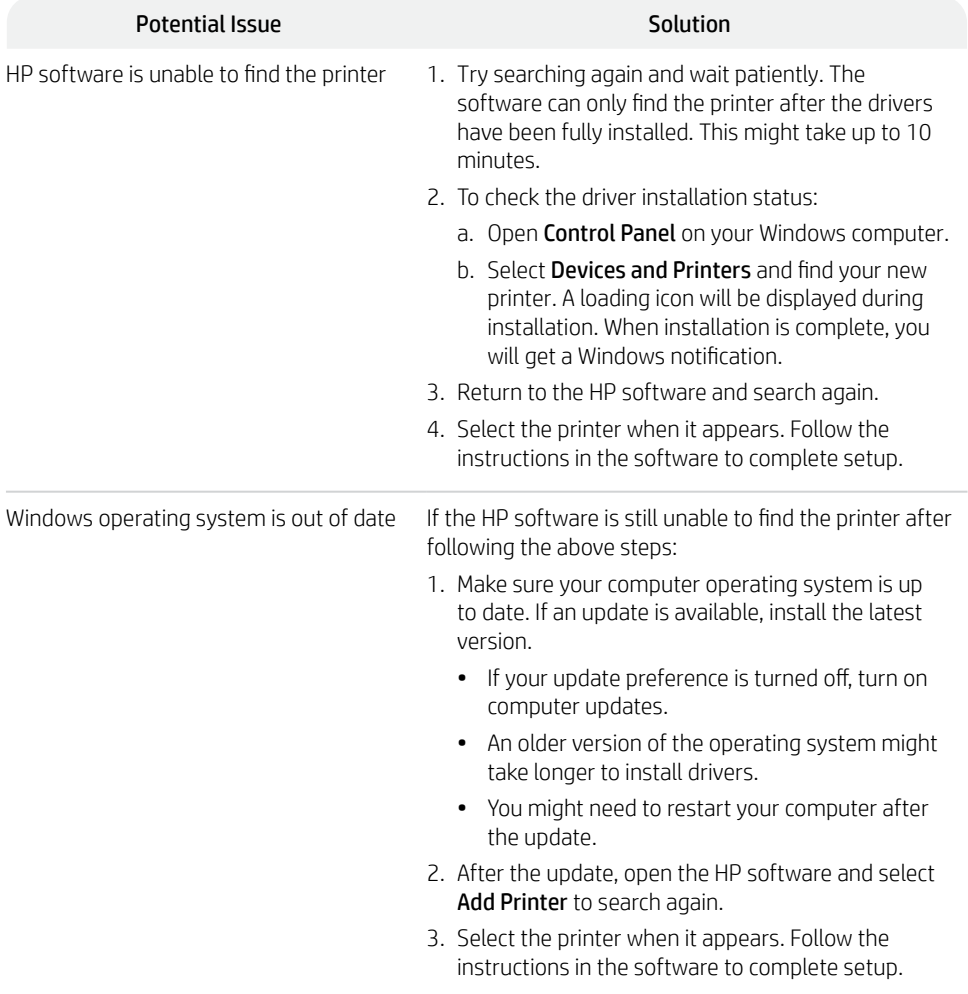

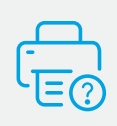

### **Help and Support**

For printer information, troubleshooting, and videos, visit the printer support website. Enter your model name to find the printer.

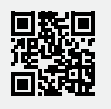

#### **Панель управления**

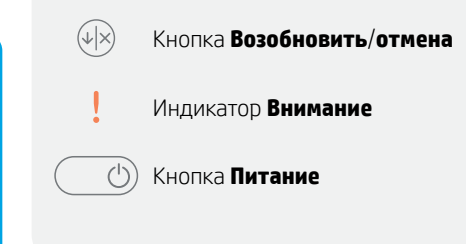

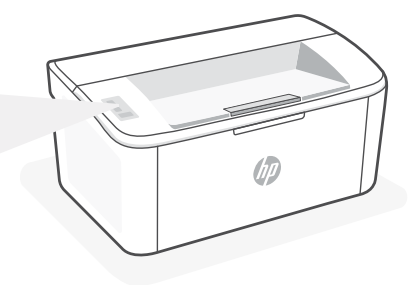

#### **Схемы индикации**

 $\mathcal{L}$ 

 $(1) \leq$ 

 $\mathsf{I}$ 

Готов Обработка Ошибка, ручная подача, двусторонняя печать вручную, очень низкий уровень тонера или нет бумаги

 $\vert \in \vert$  $(1) \leq$ 

Инициализация, очистка или охлаждение

Полный список схем индикации: hp.com/support.

#### **Функции принтера**

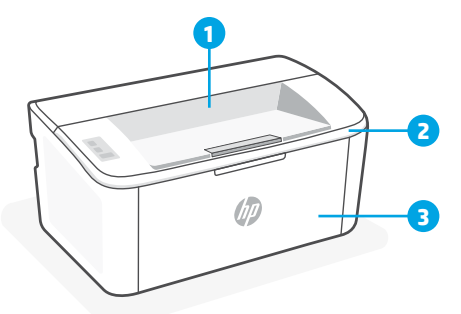

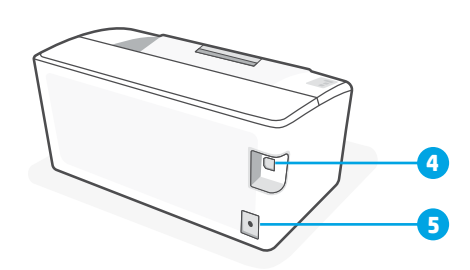

- 1 Выходной приемник
- 2 Крышка доступа к картриджам
- 4 Порт USB
- 5 Разъем питания
- 3 Передняя дверца и входной лоток

#### **Основные характеристики**

Скорость печати: 20 страниц в минуту (стр/мин) в формате A4, 21 стр/мин в формате Letter Средства подачи и укладки бумаги: входной лоток на 150 листов, выходной лоток на 100 листов

#### **Помощь при устранении проблем с подключением по USB во время настройки (Windows)**

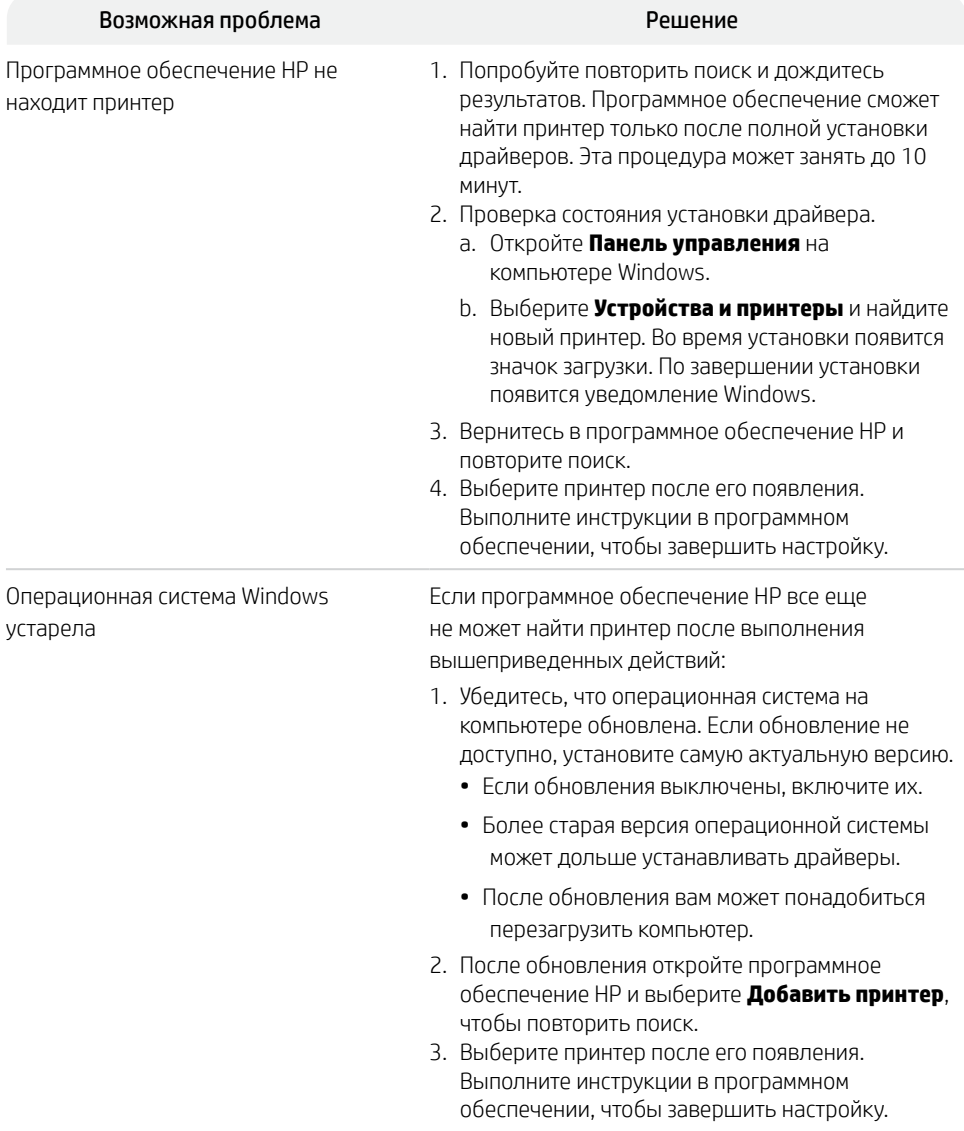

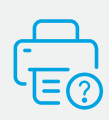

#### **Справка и поддержка**

Информацию о принтере, советы по устранению неполадок и видеоролики можно найти на веб-сайте поддержки. Чтобы найти принтер, введите название модели.

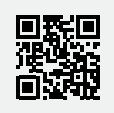

### **Kontrol Paneli**

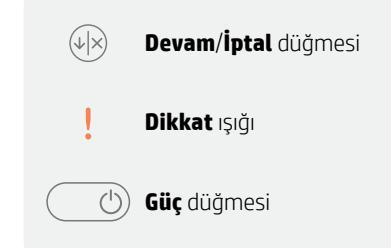

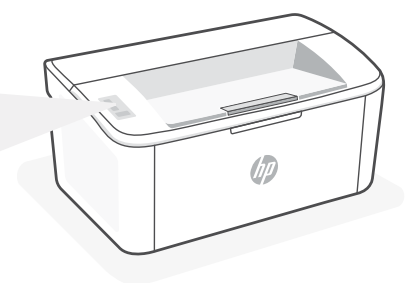

### **Işık Durumları**

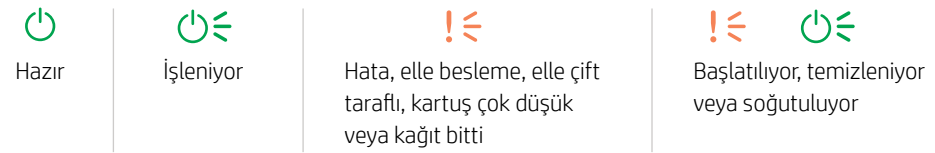

Işık durumları listesinin tamamını görmek için hp.com/support adresindeki kullanıcı kılavuzuna bakın.

## **Yazıcı Özellikleri**

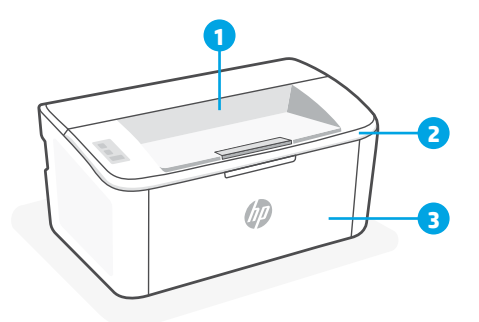

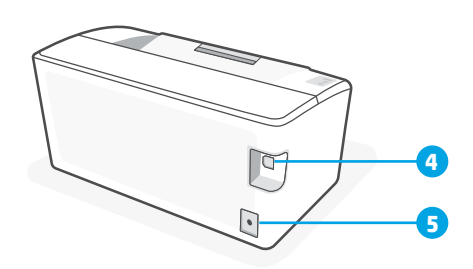

- 1 Çıkış bölmesi
- 2 Kartuş erişim kapağı
- 3 Ön kapak ve giriş tepsisi
- 4 USB bağlantı noktası
- 5 Güç bağlantısı

### **Kurulum sırasında USB bağlantı sorunları için yardım (Windows)**

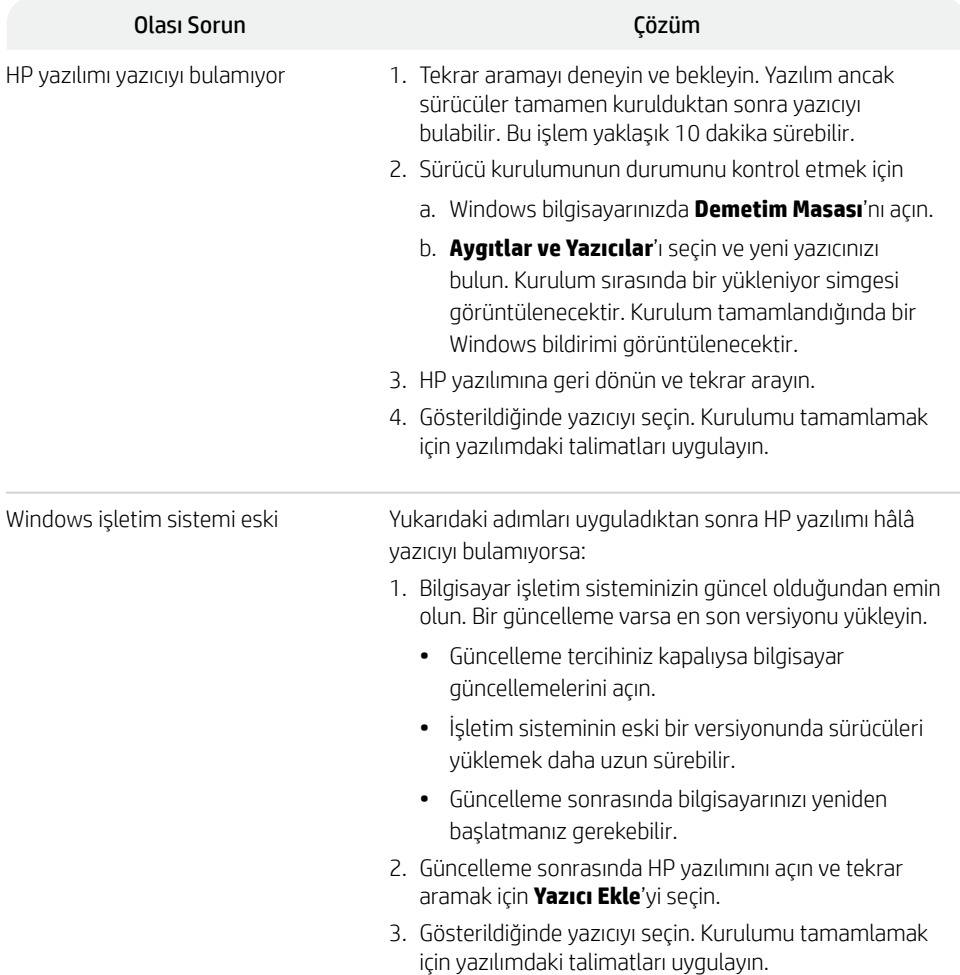

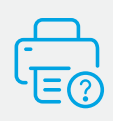

#### **Yardım ve Destek**

Yazıcı bilgileri, sorun giderme ve videolar için yazıcı destek web sayfasını ziyaret edin. Yazıcıyı bulmak için yazıcınızın model adını girin.

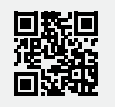

#### **Басқару тақтасы**

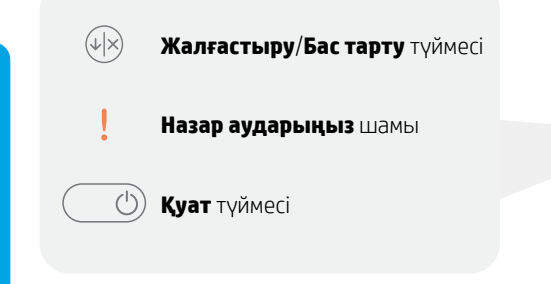

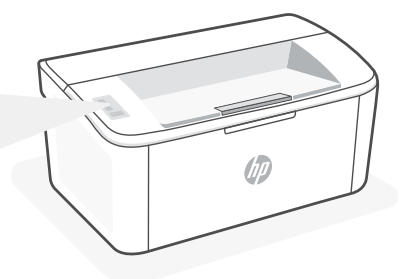

### **Шам үлгілері**

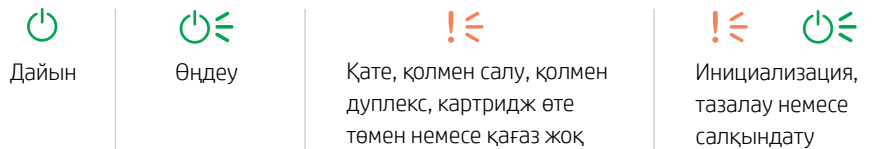

Шам үлгілерінің толық тізімін мына сілтемедегі пайдаланушы нұсқаулығынан қараңыз: hp.com/support.

### **Принтер функциялары**

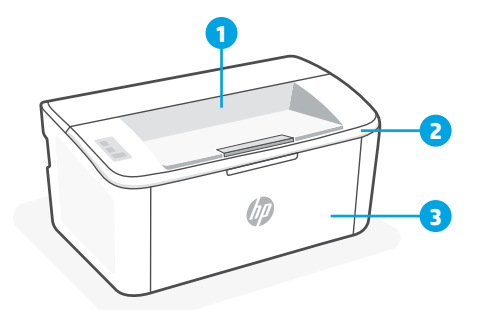

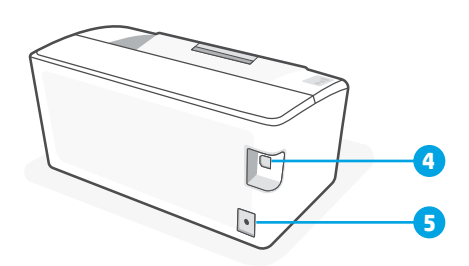

- 1 Шығару науасы
- 2 Картриджге қол жеткізу есігі
- 4 USB порты
- 5 Қуат қосылымы
- 3 Алдыңғы есік және кіріс науасы

### **Өнімнің негізгі мүмкіндіктері**

Басып шығару жылдамдығы: Минутына 20 бет (ppm) A4 өлшемі, 21 ppm қағаз форматы

Қағазбен жұмыс: 150 парақ кіріс науасы, 100 парақ шығыс науасы

#### **Орнату барысында USB құрылғысын жалғау проблемалары бойынша анықтама (Windows)**

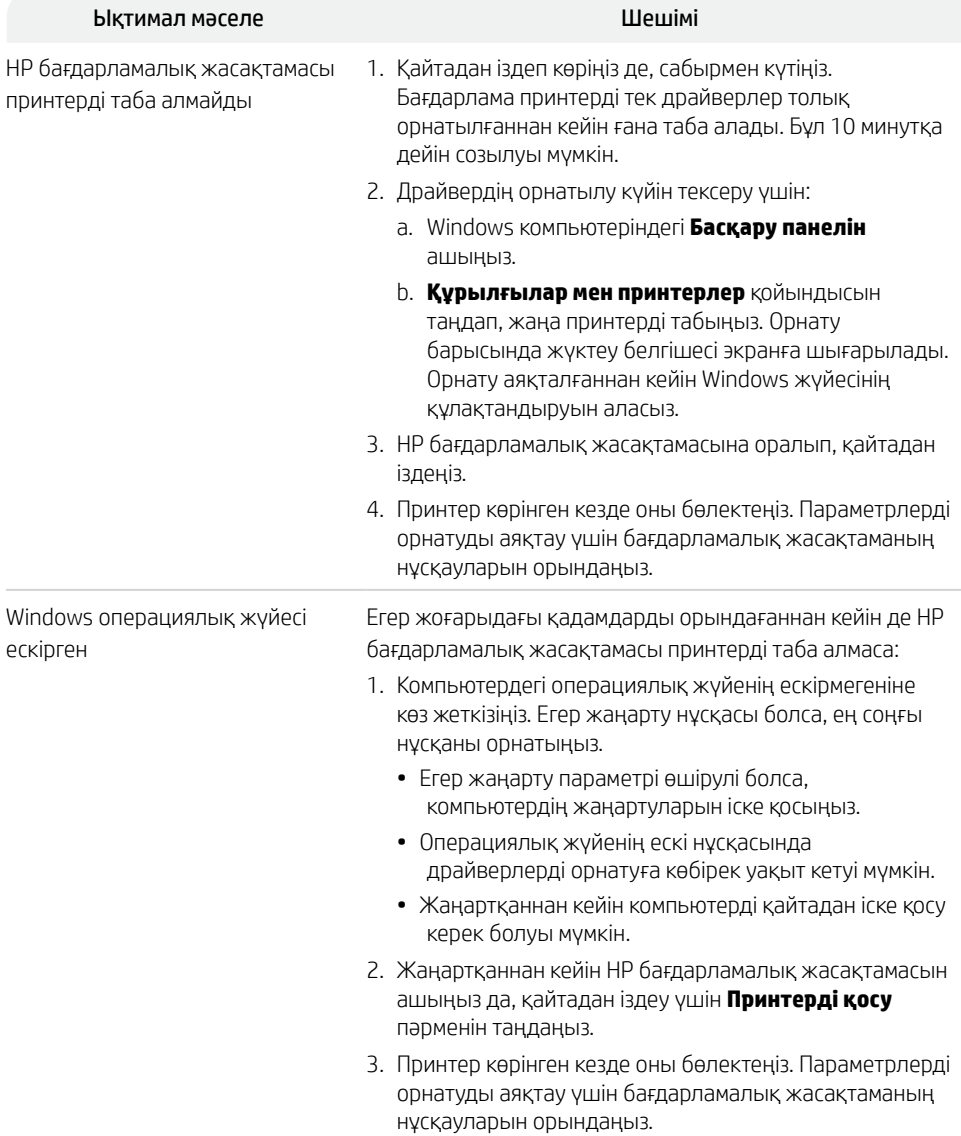

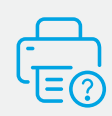

#### **Анықтама және қолдау көрсету**

Принтер туралы ақпаратты, ақауларды жою жолын және бейнелерді көру үшін принтерге қолдау көрсету веб-сайтына кіріңіз. Принтерді табу үшін модель атауын енгізіңіз.

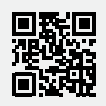

**[hp.com/support](https://www.hp.com/support)**

Осы жерде қамтылған мәліметтер ескертусіз өзгертілуі мүмкін.

#### **Kontrolna tabla**

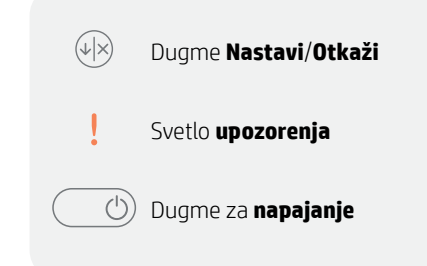

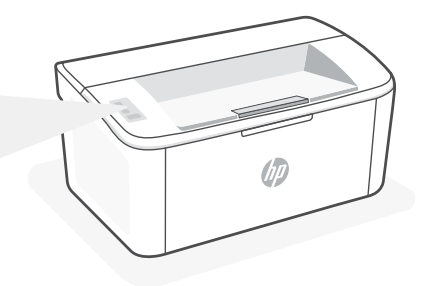

## **Ponašanja lampice**

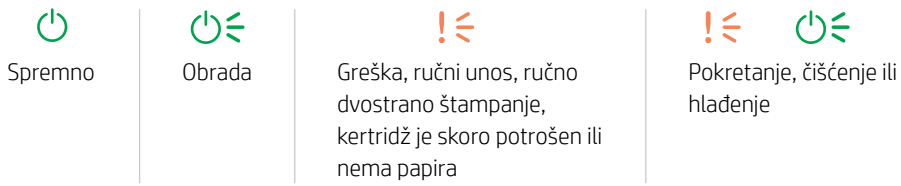

Za kompletnu listu ponašanja lampica pogledajte korisnički vodič na: hp.com/support.

### **Funkcije štampača**

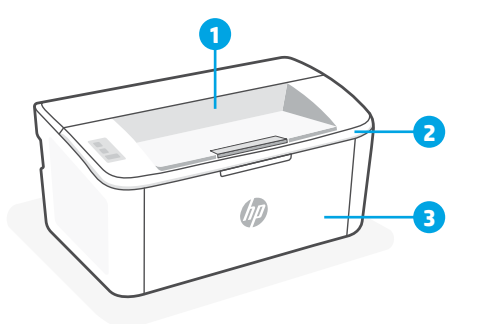

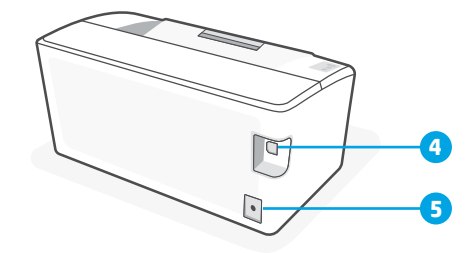

- 1 Izlazna korpa
- 2 Vrata za pristup kertridžima
- 3 Prednji poklopac i ulazno ležište
- 4 USB port
- 5 Veza napajanja

### **Pomoć za probleme sa USB povezivanjem tokom podešavanja (Windows)**

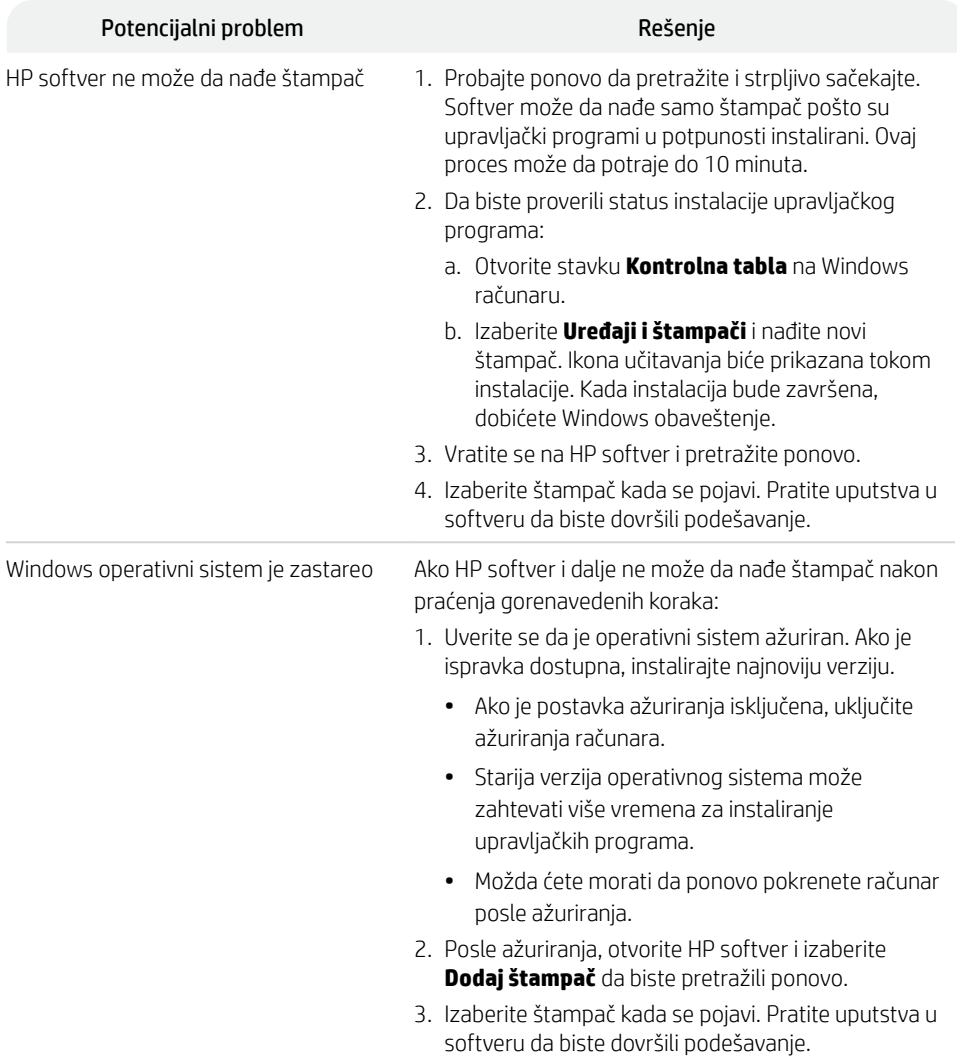

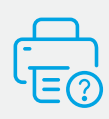

### **Pomoć i podrška**

Za informacije o štampaču, rešavanje problema i video zapise posetite veb lokaciju za podršku za štampač. Unesite naziv modela da biste našli štampač.

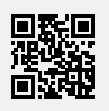

#### **Панель керування**

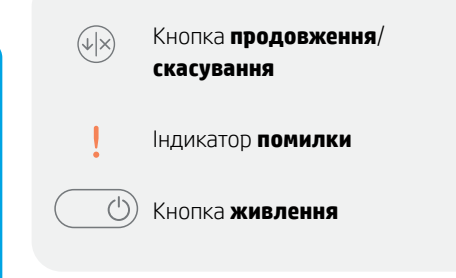

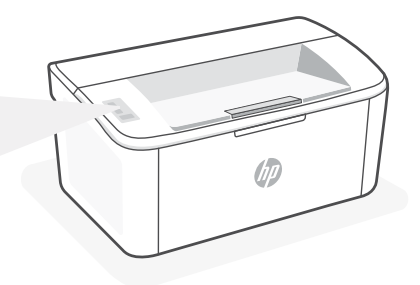

#### **Значення індикаторів**

 $\mathcal{L}$ 

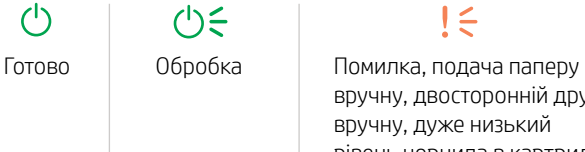

оронній друк низький рівень чорнила в картриджі чи закінчився папір

 $(1) \leq$  $!\in$ Ініціалізація, очищення чи охолодження

Повний перелік значень індикаторів наведено в посібнику користувача на вебсторінці hp.com/support.

### **Функції принтера**

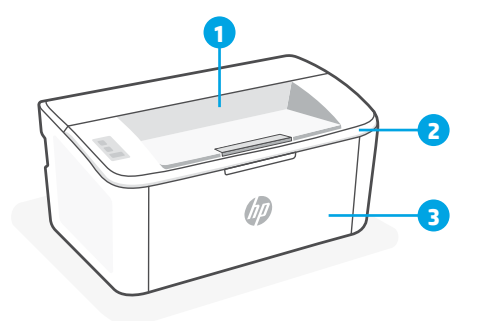

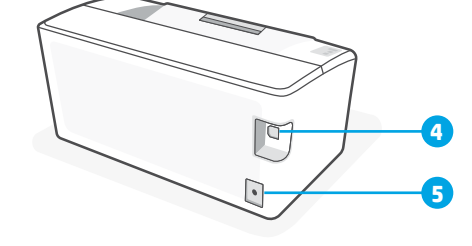

- 1 Вихідний лоток
- 2 Дверцята доступу до картриджів
- 3 Передні дверцята й вхідний лоток
- 4 Порт USB
- 5 Гніздо живлення

#### **Довідка з вирішення проблем із підключенням через USB під час налаштування у Windows**

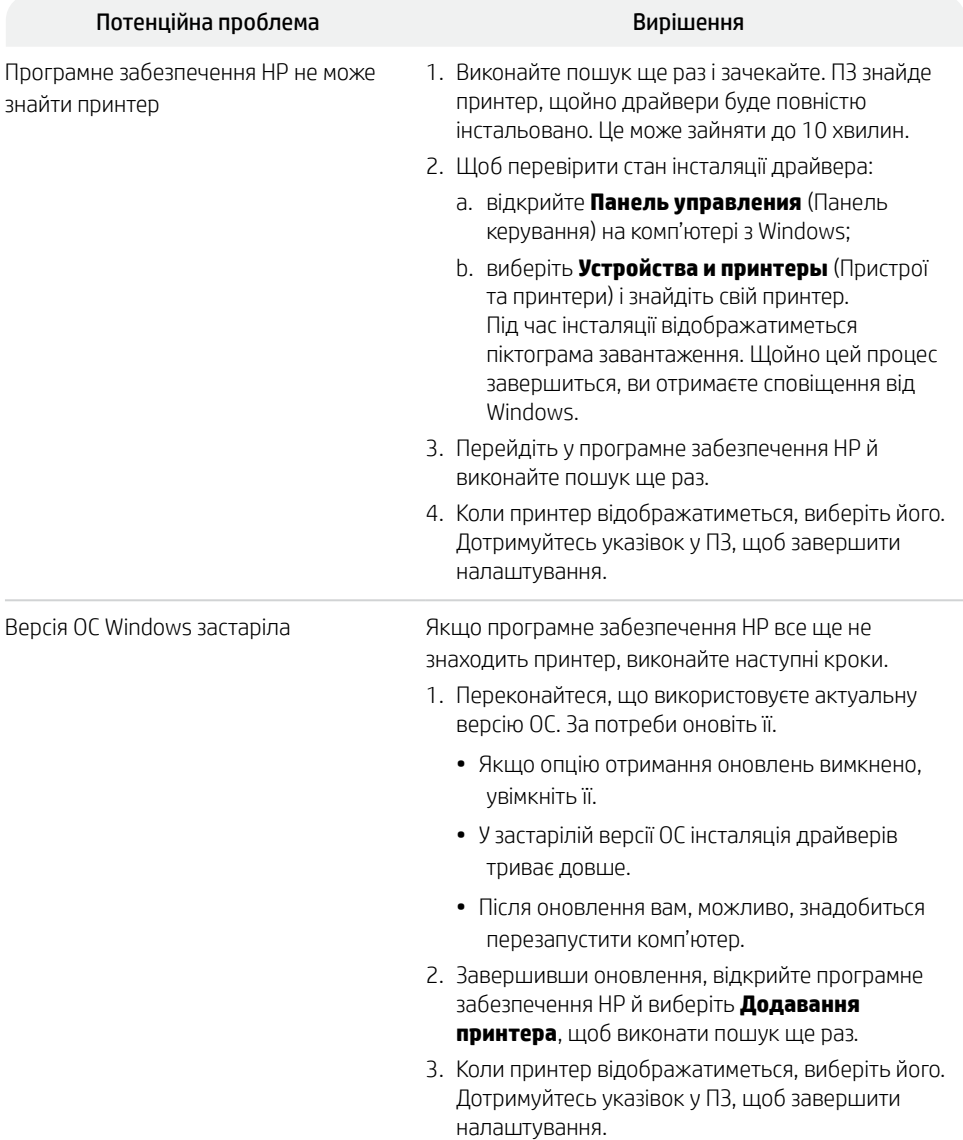

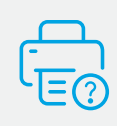

#### **Довідка та підтримка**

Інформацію про принтер, указівки з вирішення проблем і відео можна знайти на вебсайті підтримки для принтера. Укажіть назву моделі, щоб знайти принтер.

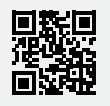

#### **Panneau de commande**

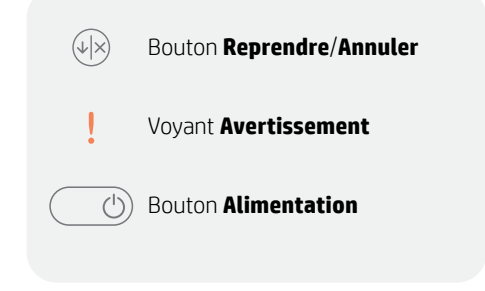

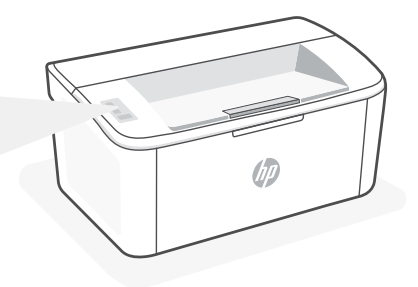

### **Combinaisons de voyants**

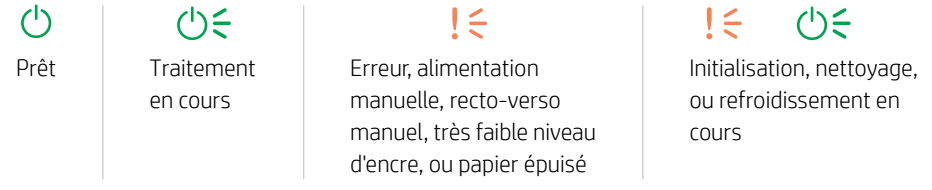

Pour obtenir une liste complète des combinaisons de voyants, consultez le guide de l'utilisateur sur le site : hp.com/support.

### **Caractéristiques de l'imprimante**

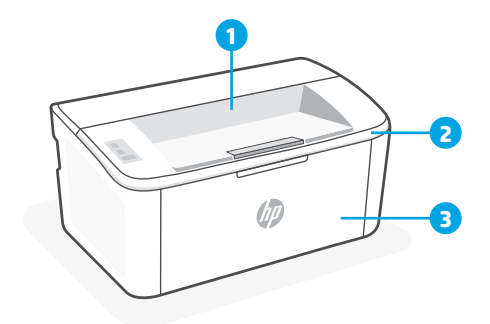

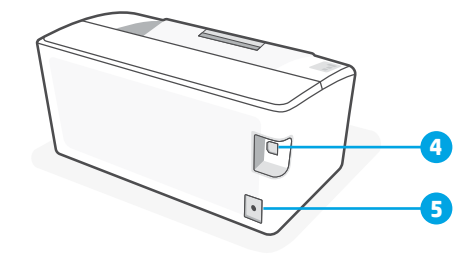

- 1 Bac de sortie
- 2 Porte d'accès aux cartouches d'encre
- 3 Porte avant et bac d'entrée
- 4 Port USB
- 5 Branchement de l'alimentation

#### **Aide à la résolution des problèmes de connectivité USB pendant la configuration (Windows)**

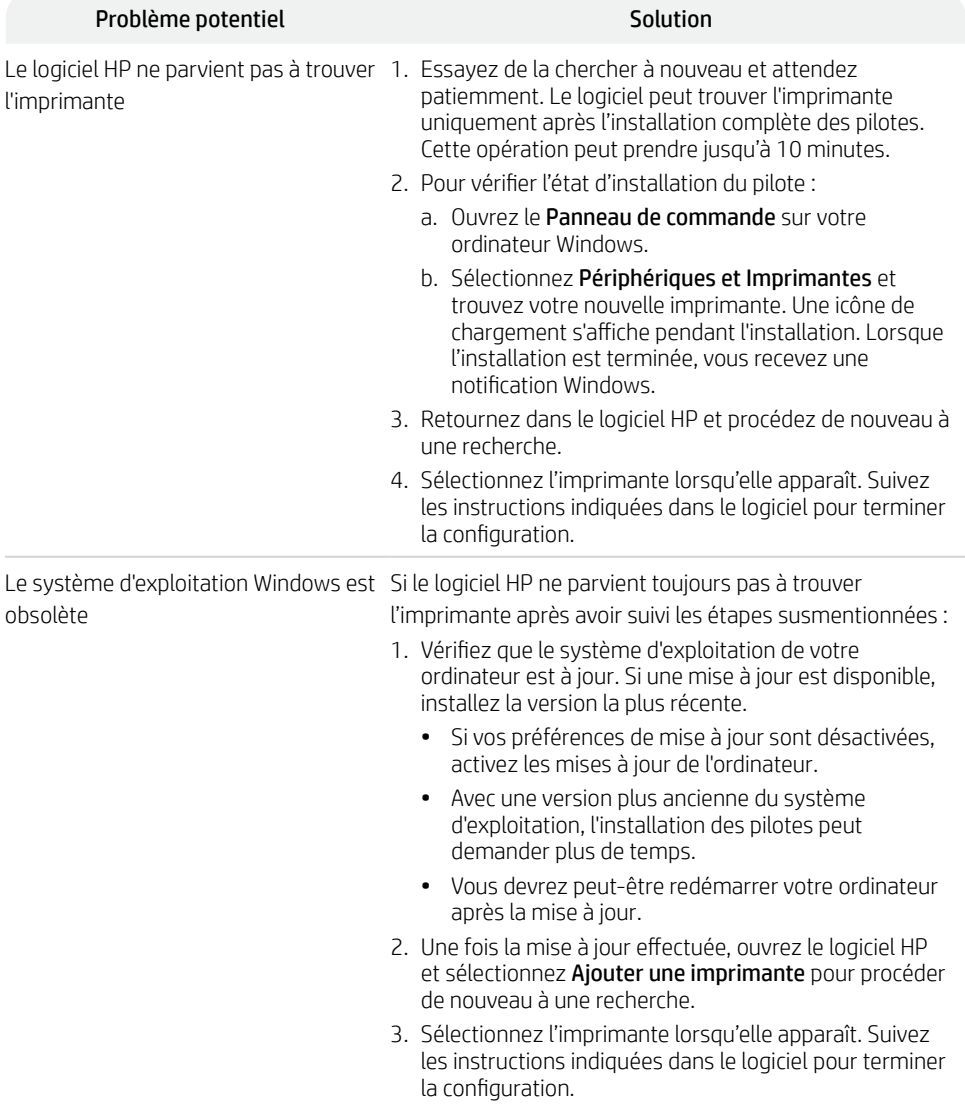

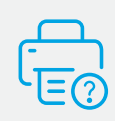

### **Aide et support**

Pour obtenir des informations sur l'imprimante, le dépannage et des vidéos, rendez-vous sur le site Web d'assistance de l'imprimante. Saisissez le nom de modèle pour retrouver l'imprimante.

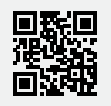

### **Painel de Controle**

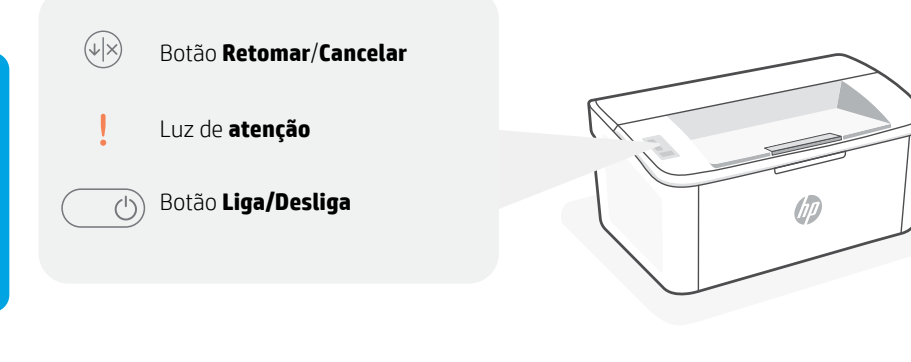

### **Padrões de luzes**

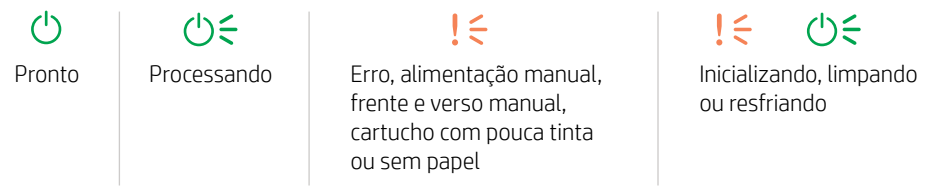

Para obter uma lista completa dos padrões de luz, consulte o quia do usuário em: hp.com/support.

### **Recursos da impressora**

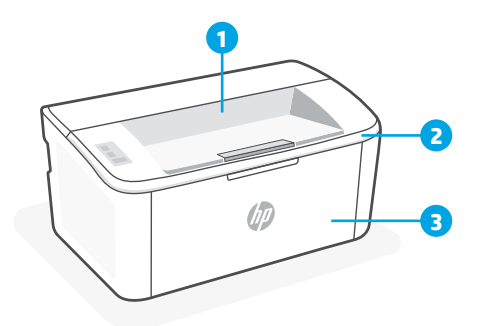

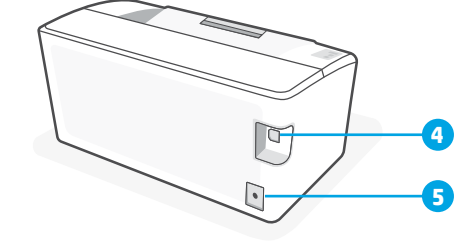

- 1 Compartimento de saída
- 2 Porta de acesso aos cartuchos
- 3 Porta frontal e bandeja de entrada
- 4 Porta USB
- 5 Fonte de alimentação

#### **Ajuda para problemas de conectividade USB durante a configuração (Windows)**

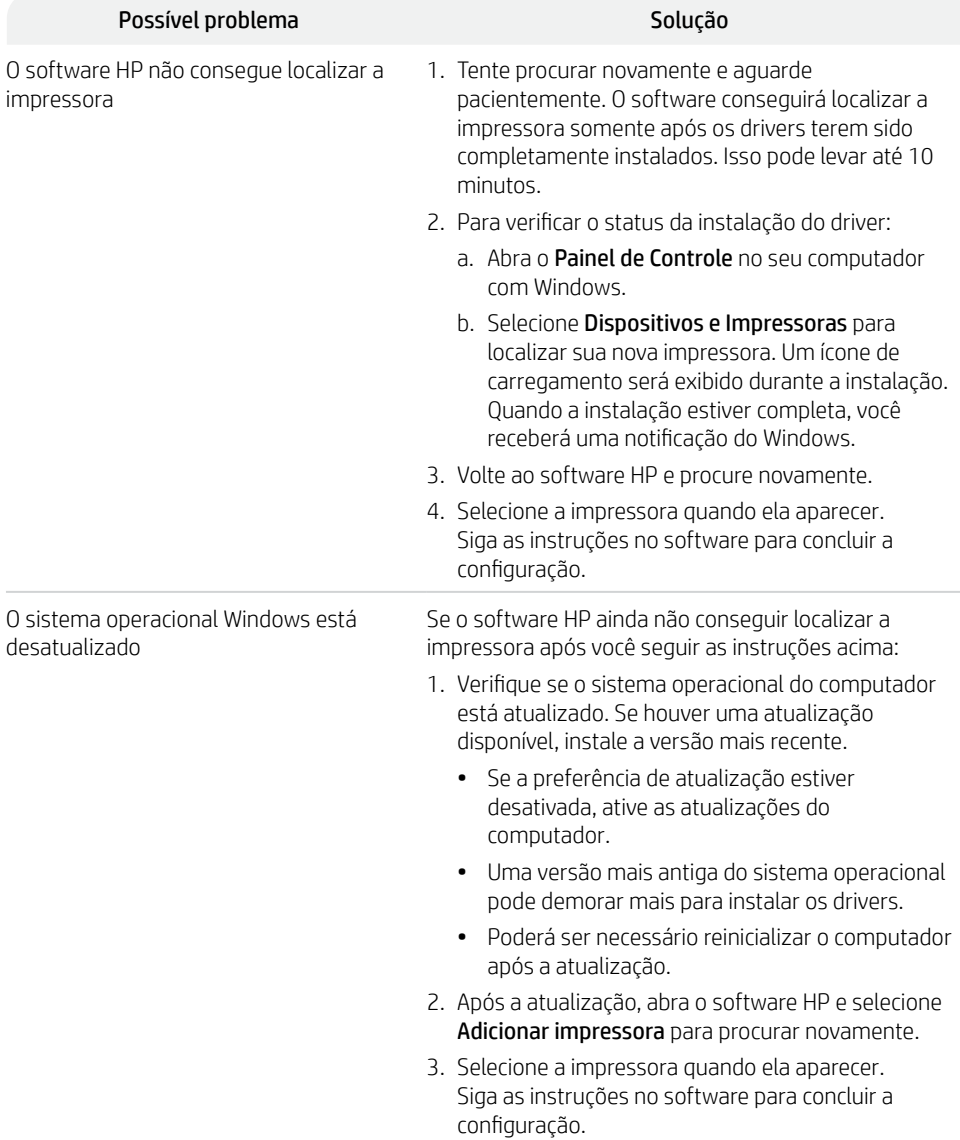

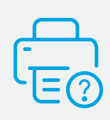

#### **Ajuda e suporte**

Para obter informações sobre a impressora, solução de problemas e vídeos, acesse o site de suporte da impressora. Informe o nome do modelo para localizar a impressora.

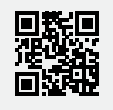

**[hp.com/support](https://www.hp.com/support)**

As informações contidas aqui estão sujeitas a alterações sem aviso prévio.

#### **Nadzorna plošča**

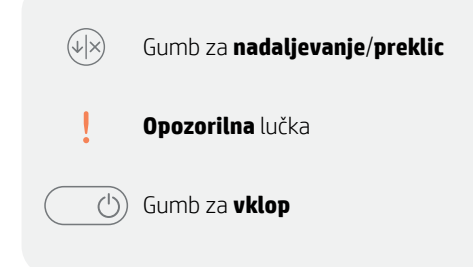

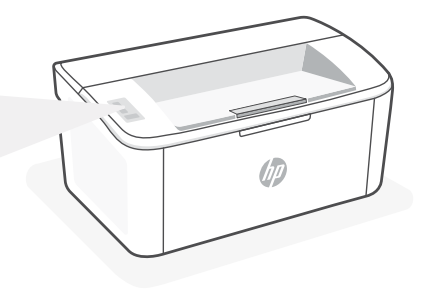

## **Vzorci utripanja**

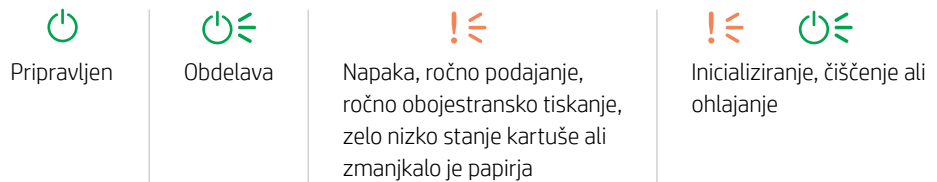

Celoten seznam vzorcev utripanja je na voljo v uporabniškem vodniku na spletnem mestu hp.com/support.

### **Funkcije tiskalnika**

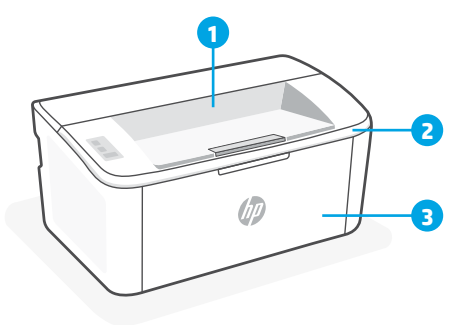

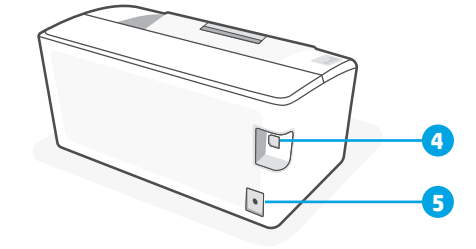

- 1 Izhodni predal
- 2 Vratca za dostop do kartuš
- 3 Sprednja vratca in vhodni pladenj
- 4 Vrata USB
- 5 Napajalni priključek

### **Pomoč za težave s povezljivostjo USB med nastavitvijo (Windows)**

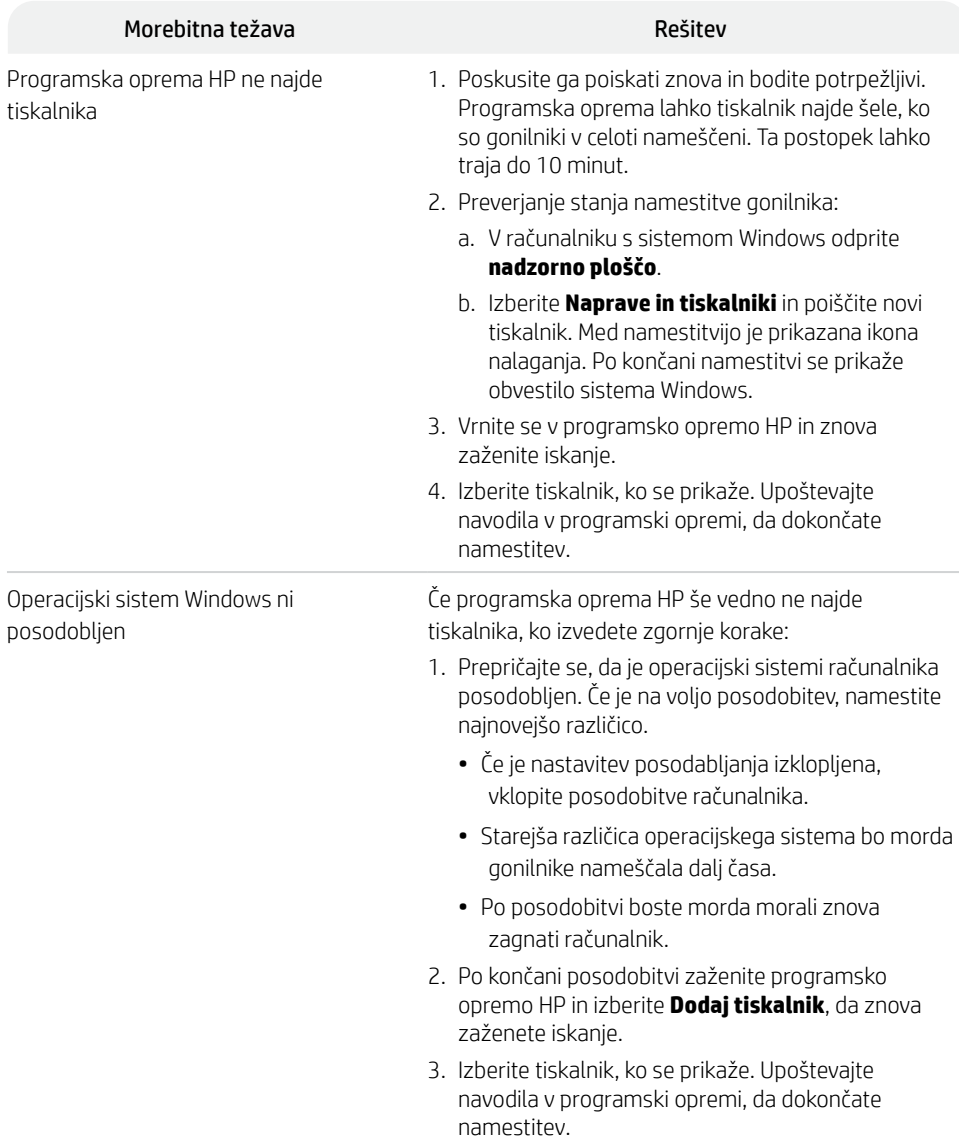

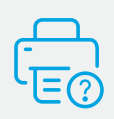

### **Pomoč in podpora**

Za informacije o tiskalniku, odpravljanje težav in videoposnetke obiščite spletno mesto s podporo za tiskalnik. Vnesite ime modela, da poiščete tiskalnik.

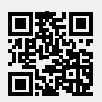

### **Upravljačka ploča**

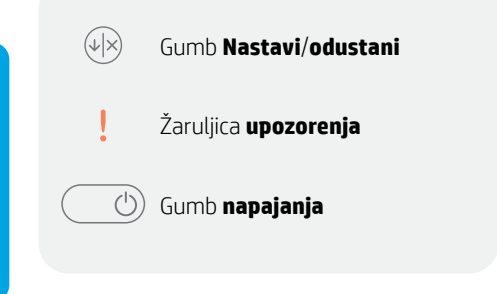

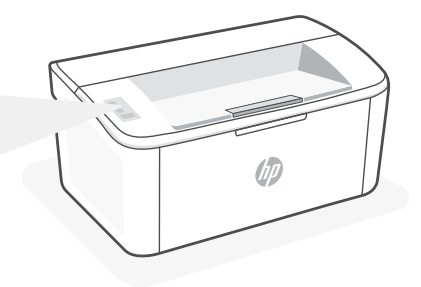

## **Obrasci žaruljica**

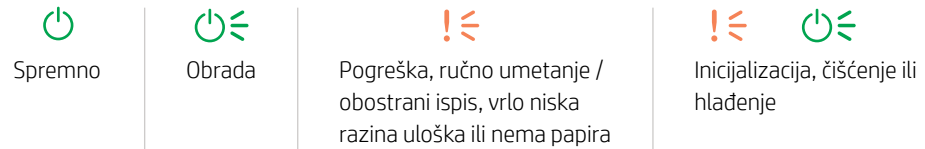

Potpuni popis uzoraka svjetla potražite u korisničkom vodiču na adresi: hp.com/support.

## **Značajke pisača**

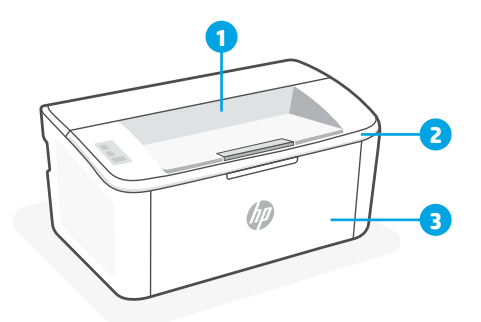

**4 5**

- 1 Izlazni spremnik
- 2 Vratašca za pristup spremnicima s tintom
- 3 Prednja vratašca i ulazna ladica
- 4 USB priključak
- 5 Priključak za napajanje

#### **Pomoć glede problema povezivanja USB-om tijekom postavljanja (Windows)**

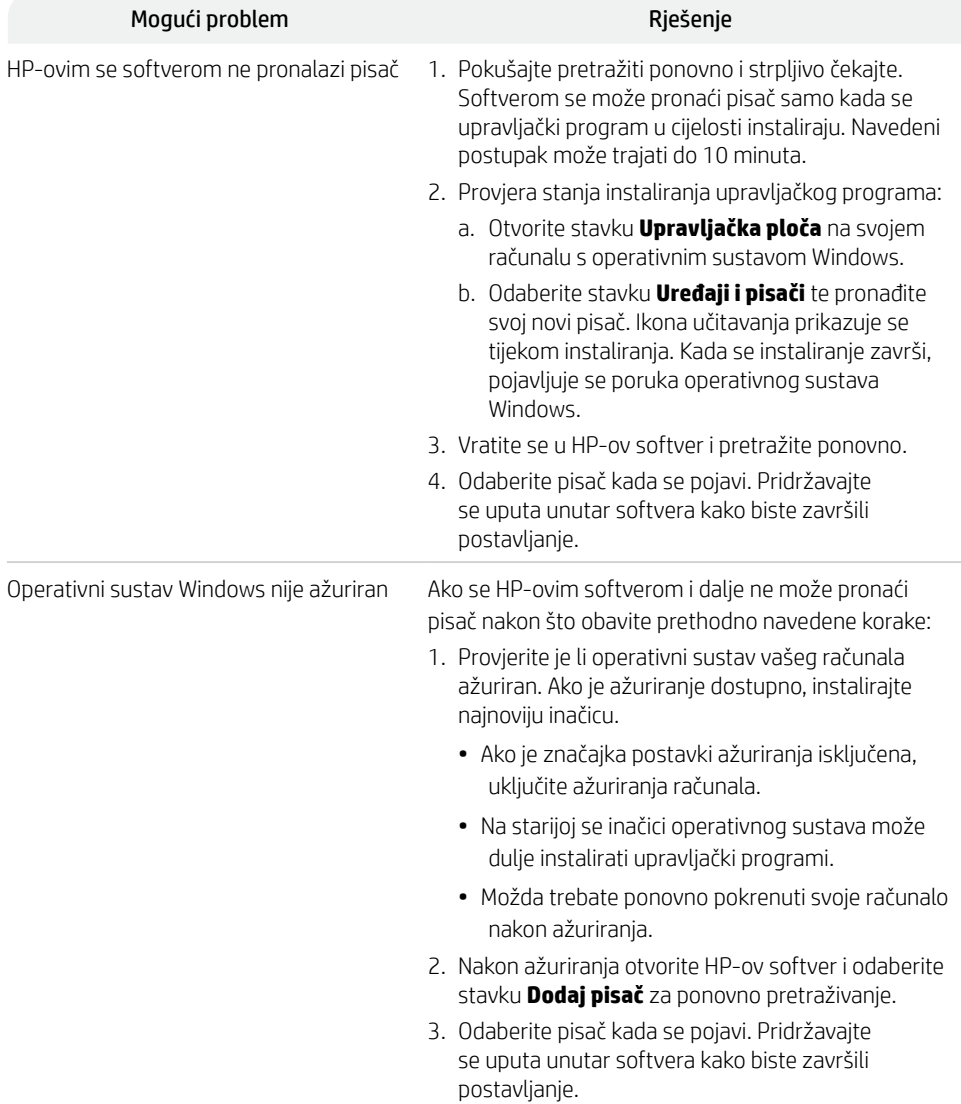

## **Pomoć i podrška**

Informacije o pisaču, otklanjanju poteškoća i videozapisima potražite na web-mjestu za podršku za pisač. Unesite naziv modela da biste pronašli pisač.

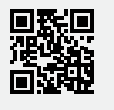

# **تعليمات بخصوص مشلكات اتصال USB أثناء اإلعداد )على نظام Windows)**

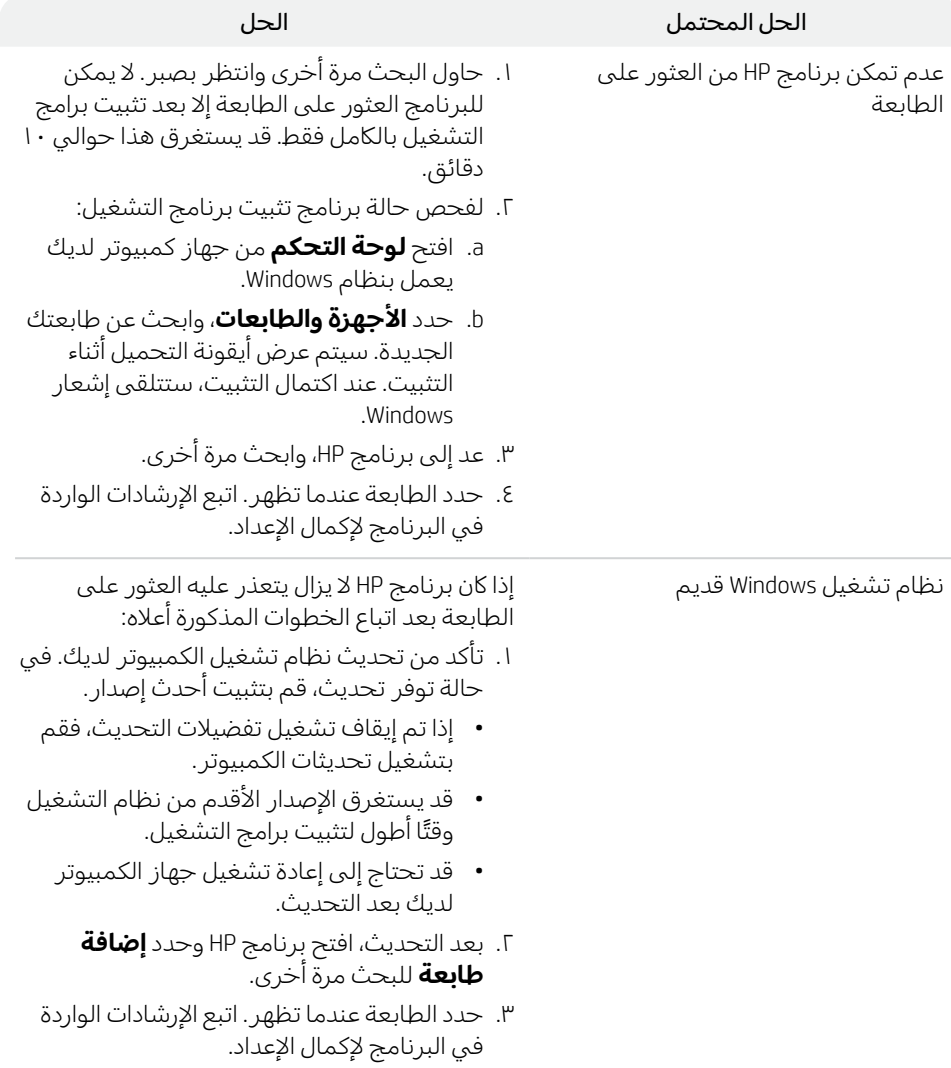

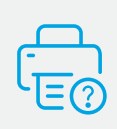

## **التعليمات والدعم**

للحصول على معلومات الطابعة واستكشاف الاخطاء وإصلاحها ومقاطع الفيديو، قم بزيارة موقع ويب دعم الطابعة. أدخل اسم الطراز الخاص بك للعثور على الطابعة.

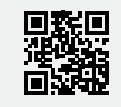

**hp.com/support**

تخضع المعلومات الواردة في هذا المستند للتغيير دون إشعار.

## **لوحة التحكم**

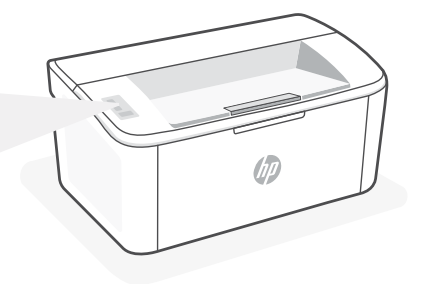

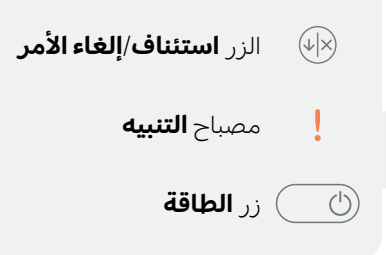

# **أنماط اإلضاءة**

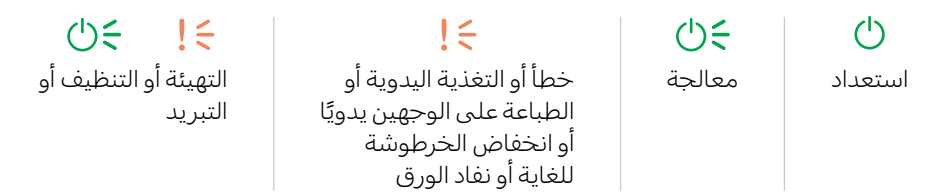

للحصول على قائمة كاملة بأنماط الإضاءة، راجع دليل المستخدم على: hp.com/support.

## **ميزات الطابعة**

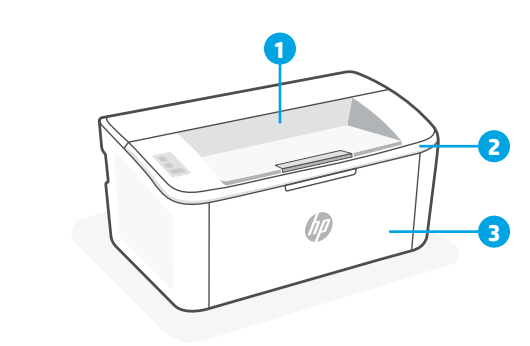

- 1 حاوية استقبال المطبوعات
- 2 باب الوصول إلى الخراطيش
	- 3 باب أمامي ودرج تلقيم

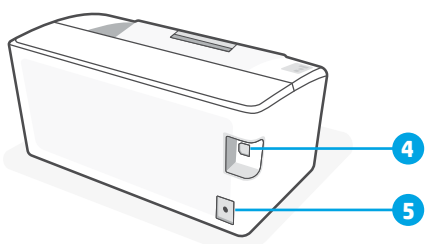

- 4 منفذ USB
- 5 توصيل الطاقة

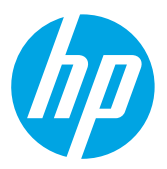

© Copyright 2021 HP Development Company, L.P.

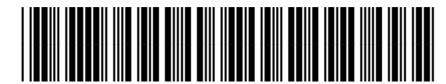

7MD66-90939

Printed in Vietnam Imprimé au Vietnam

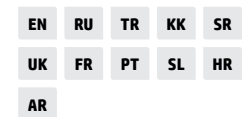